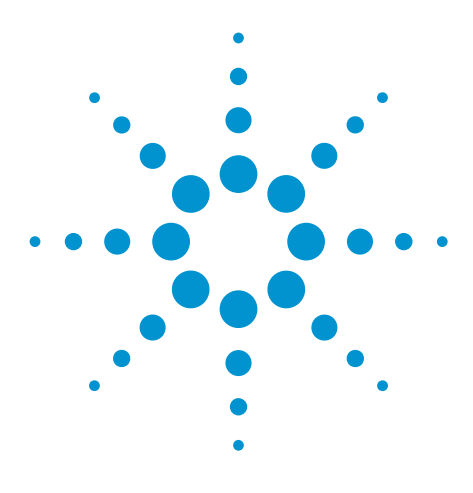

# Agilent BenchVue Software (34840B)

Data capture simplified. Click, capture, done.

## Data Sheet

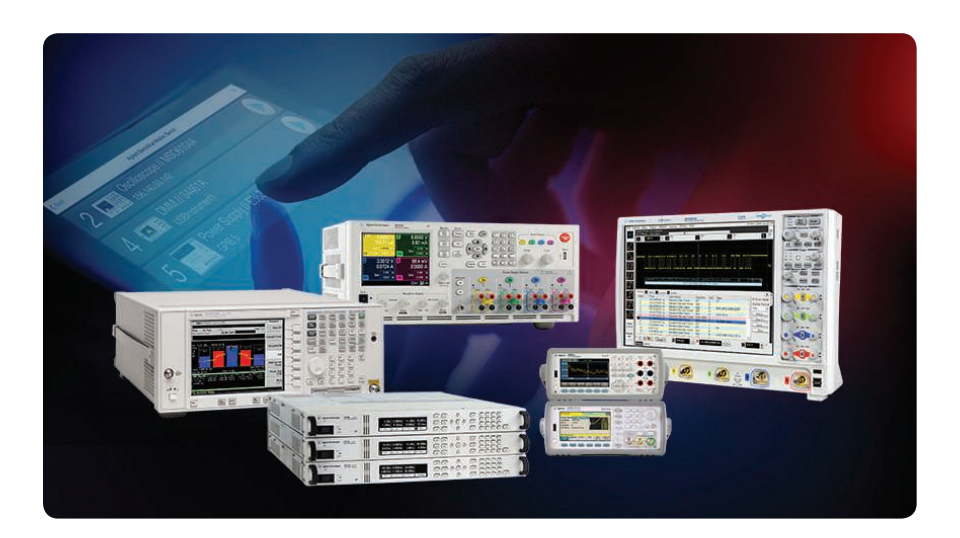

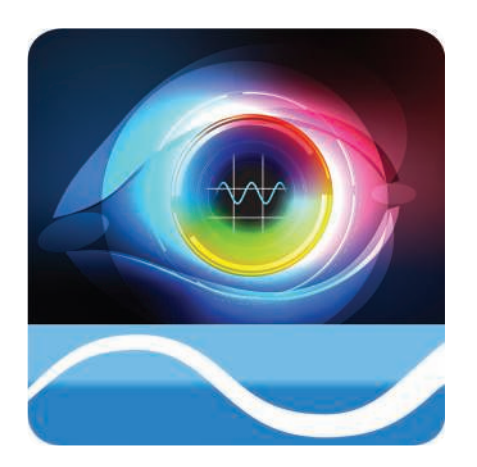

### **Use BenchVue software to:**

- Visualize multiple measurements simultaneously
- Easily capture data, screen shots and system state
- Recall a past bench state to replicate results

### **Save time with:**

- The ability to export measurement data to Excel, Word and MATLAB in three clicks
- Fast access to manuals, drivers, firmware, FAQs, and videos

### **From anywhere:**

• Monitor and control your bench from a mobile device

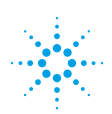

### **Agilent Technologies**

### View and capture multiple measurements from a single screen

Agilent BenchVue software for the PC accelerates your testing by providing intuitive, multiple instrument measurement visibility and data capture with no programming necessary. You can derive answers faster than ever by easily viewing, capturing and exporting measurement data and screen shots. The integrated library feature includes access to manuals, FAQs, videos and more—enabling you to expand your measurement knowledge and reduce test setup time. Mobile companion apps let you monitor and respond to long-running tests from anywhere.

With BenchVue, you get more from your Agilent bench instruments. BenchVue offers data logging and strip charts for your DMMs and power supplies, screen capture with annotation and trace data with preview charts for your oscilloscopes and spectrum analyzers, and waveform select and output control for your function generators. You can even control and push data across instruments with the ability to drag and drop waveforms between your oscilloscope and function generator. 

### **Measurement View**

Accelerate test understanding by visualizing multiple instrument measurements simultaneously.

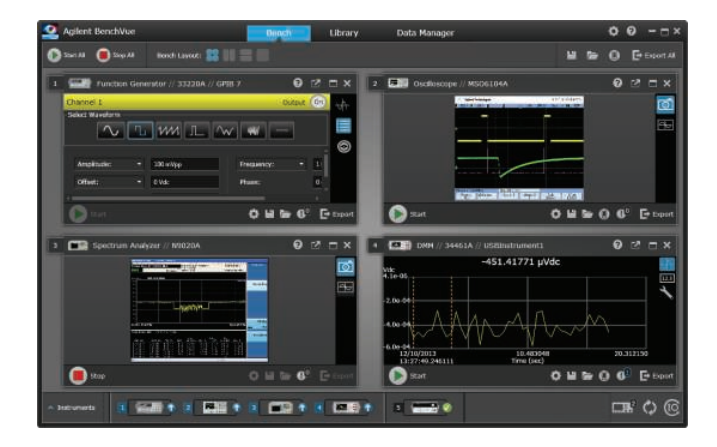

### Data Capture

Streamline documentation of results by capturing data, screen shots and system state in a few clicks. Easily export data to popular tools like Word, Excel and MATLAB.

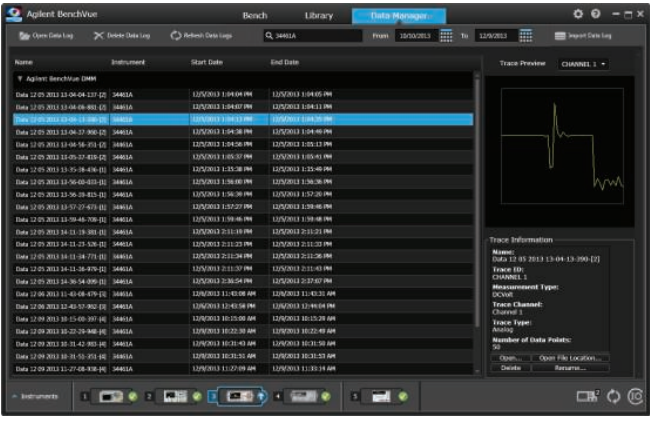

### Integrated Library

Expand measurement knowledge with quick access to manuals, firmware, FAQs, and videos.

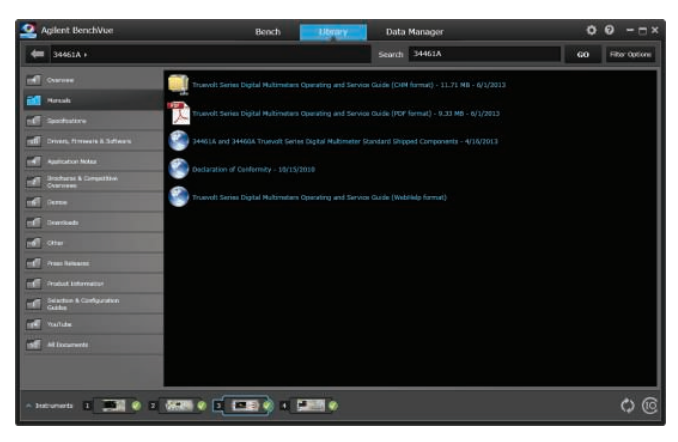

# BenchVue Instrument Capabilities

BenchVue provides a wide array of capabilities. These capabilities will automatically vary based on the functionality of the instrument types and models connected to your PC running BenchVue software.

### Digital Multimeters

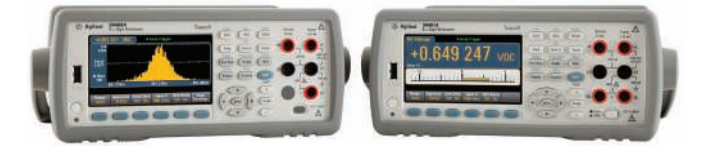

Control your Agilent digital multimeter from BenchVue, using it to visualize measurements, record them over time and annotate captured data.

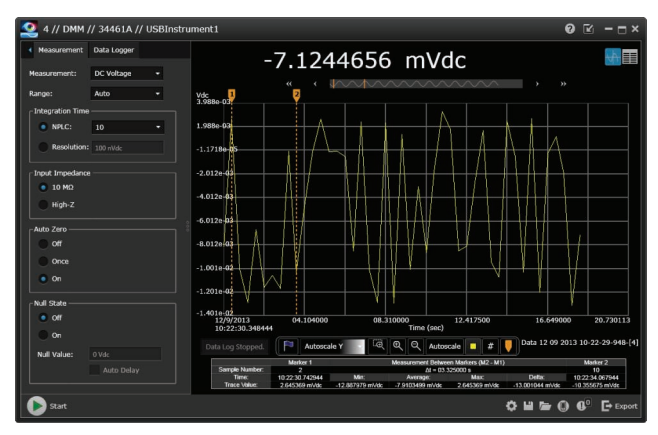

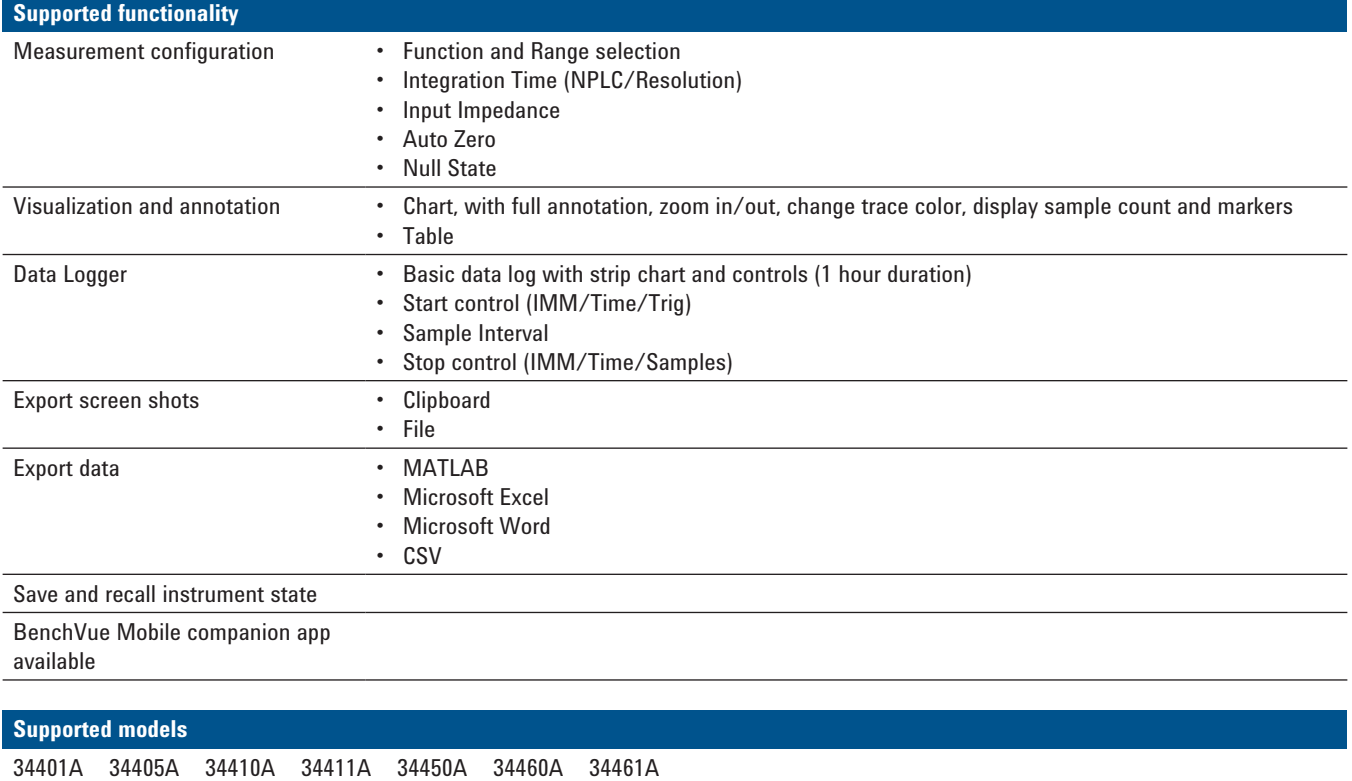

### **Function Generators**

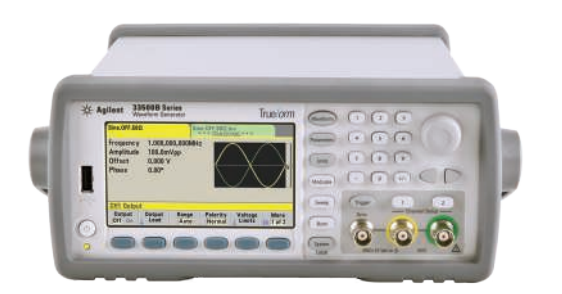

Control your Agilent function generator from BenchVue, using it to set waveform properties and load custom arbitrary waveforms from files or via drag and drop from an oscilloscope.

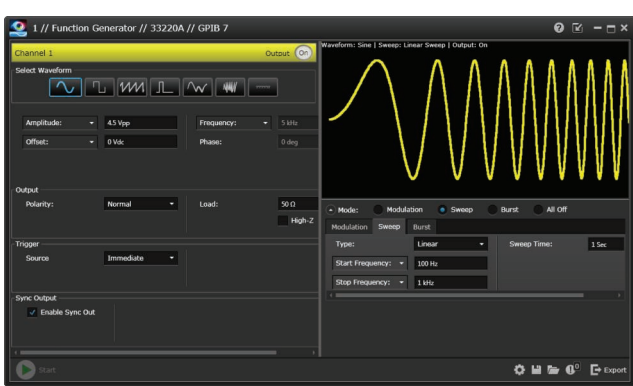

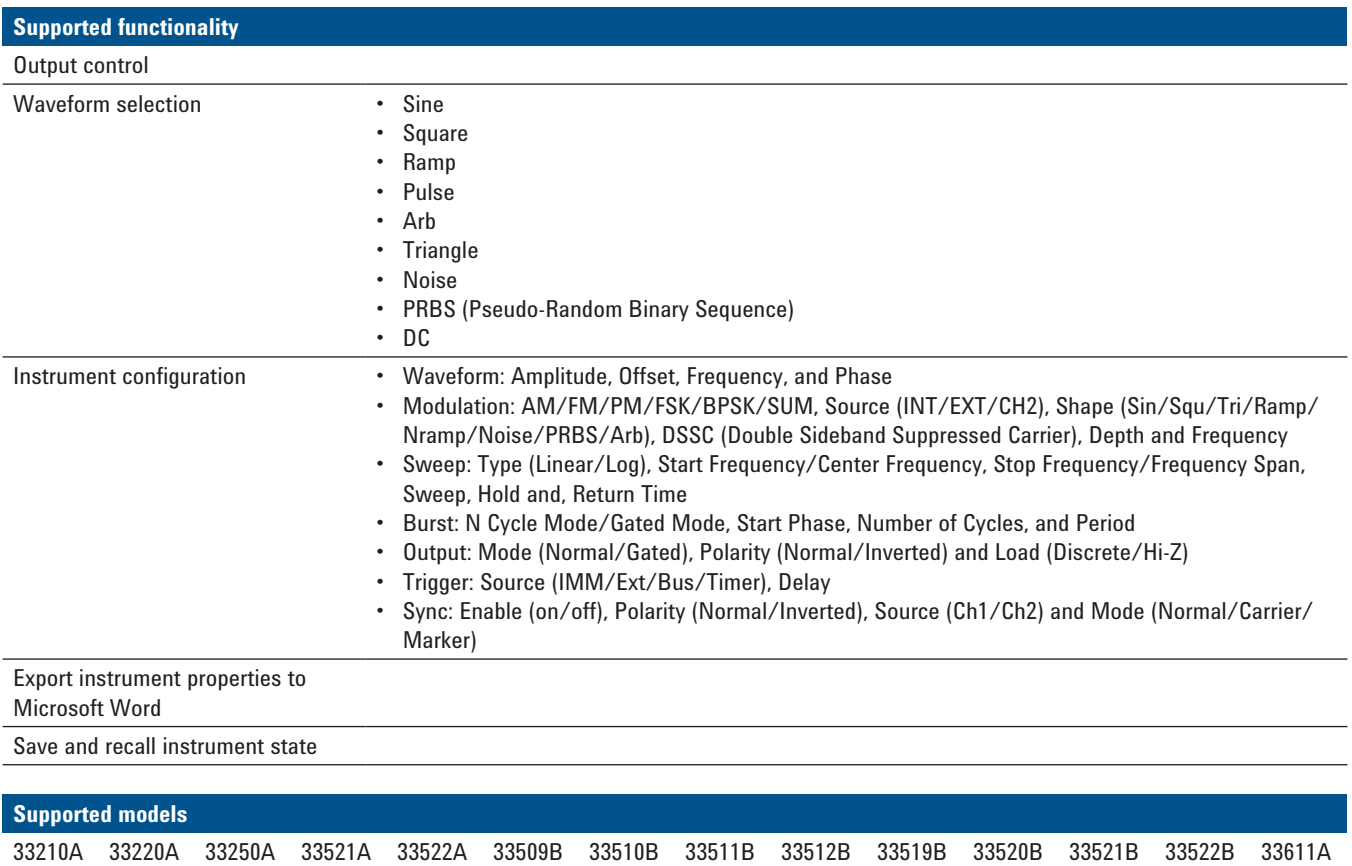

33612A 33621A 33622A

### **Oscilloscopes**

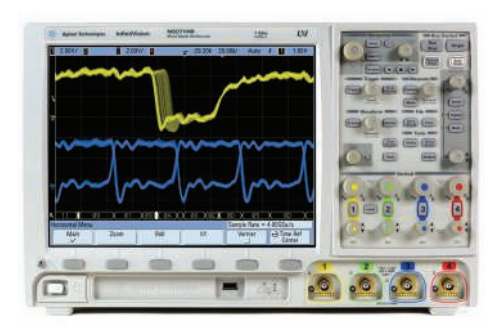

Control your Agilent oscilloscope from BenchVue, using it to quickly capture and annotate screen shots and trace data.

DSO/MSO 7000 Series DSO/MSO 9000 Series

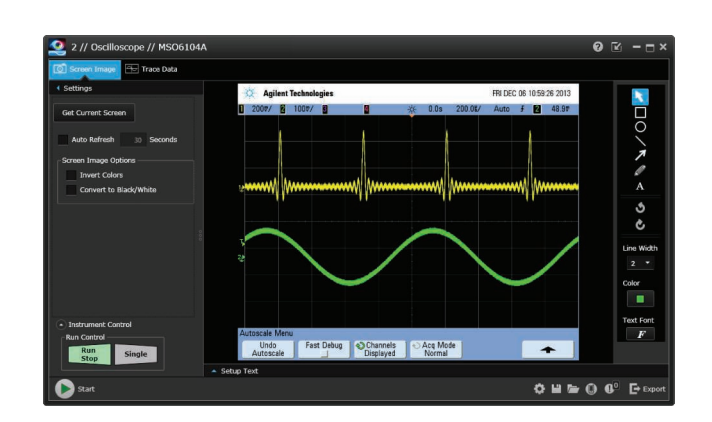

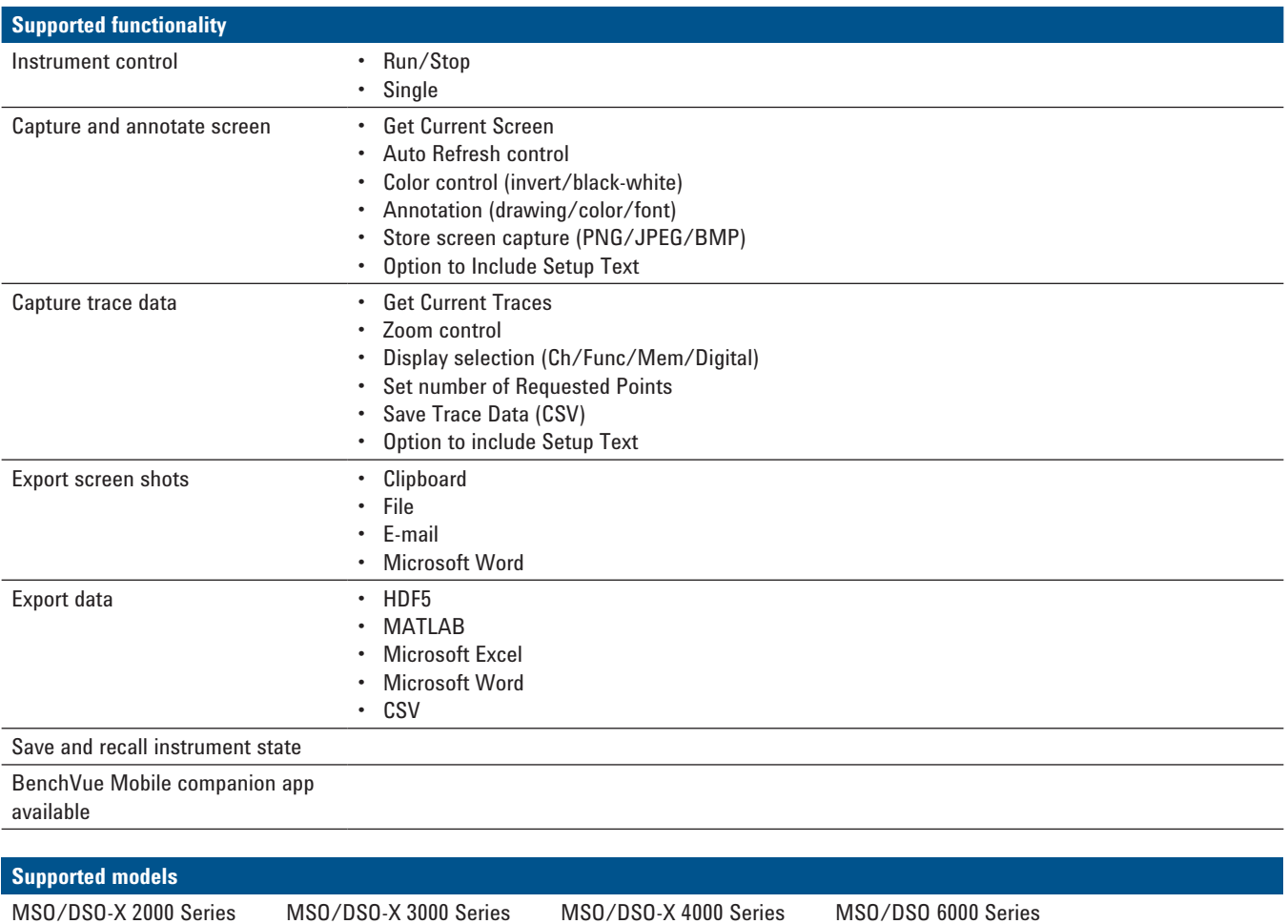

### **Power Supplies**

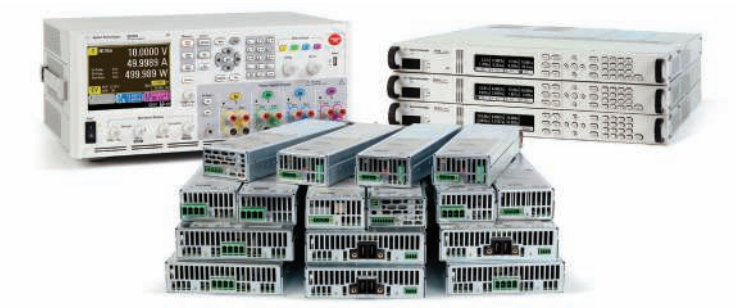

Control your Agilent power supply from BenchVue, using it to set parameters, visualize power output and record changing voltage and current over time.

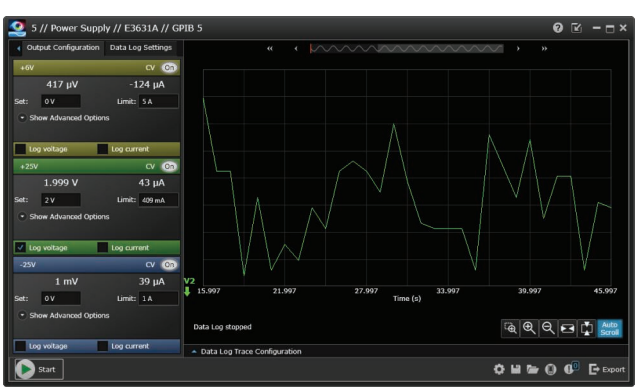

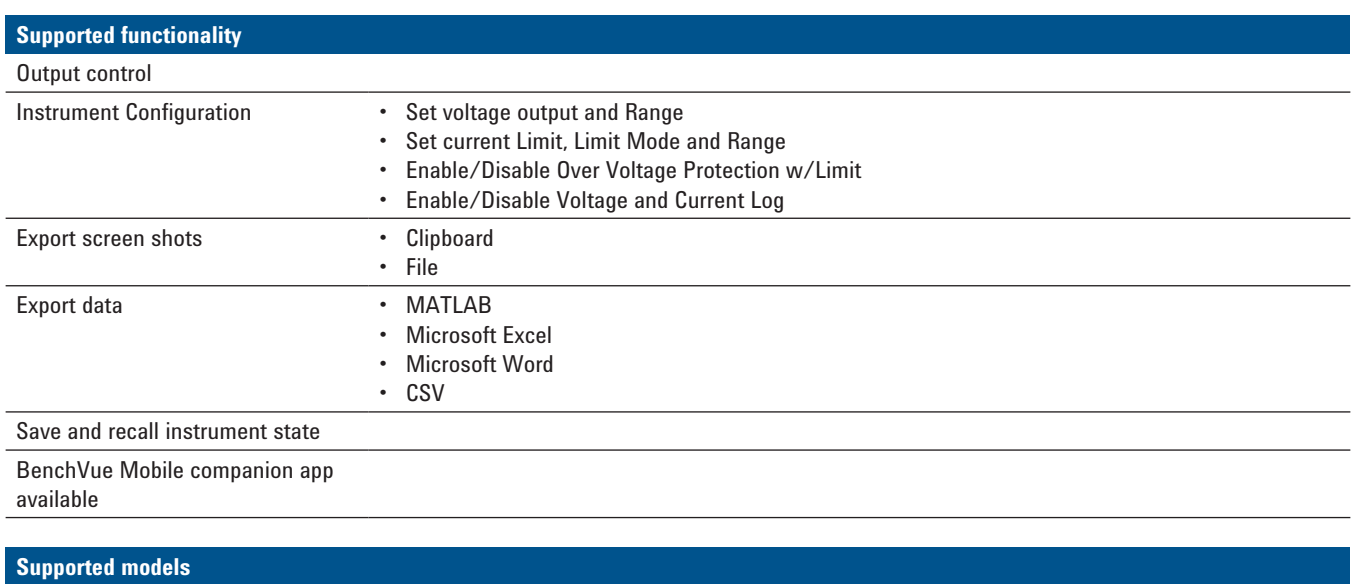

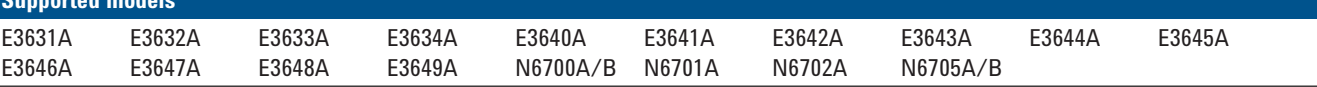

### Spectrum Analyzers

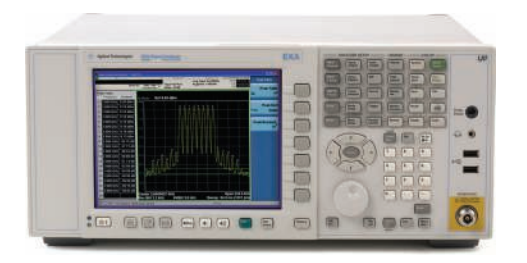

Control your Agilent spectrum analyzer from BenchVue, using it to quickly capture and annotate screen shots and trace data.

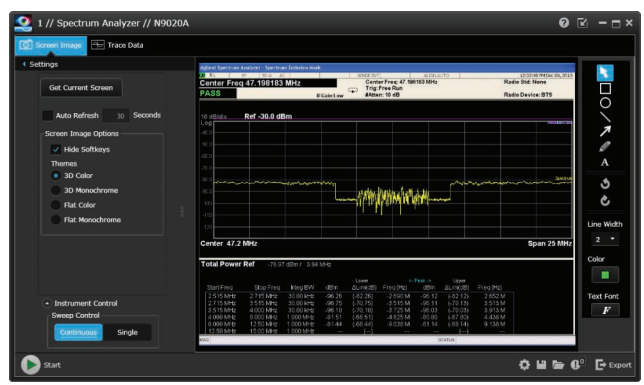

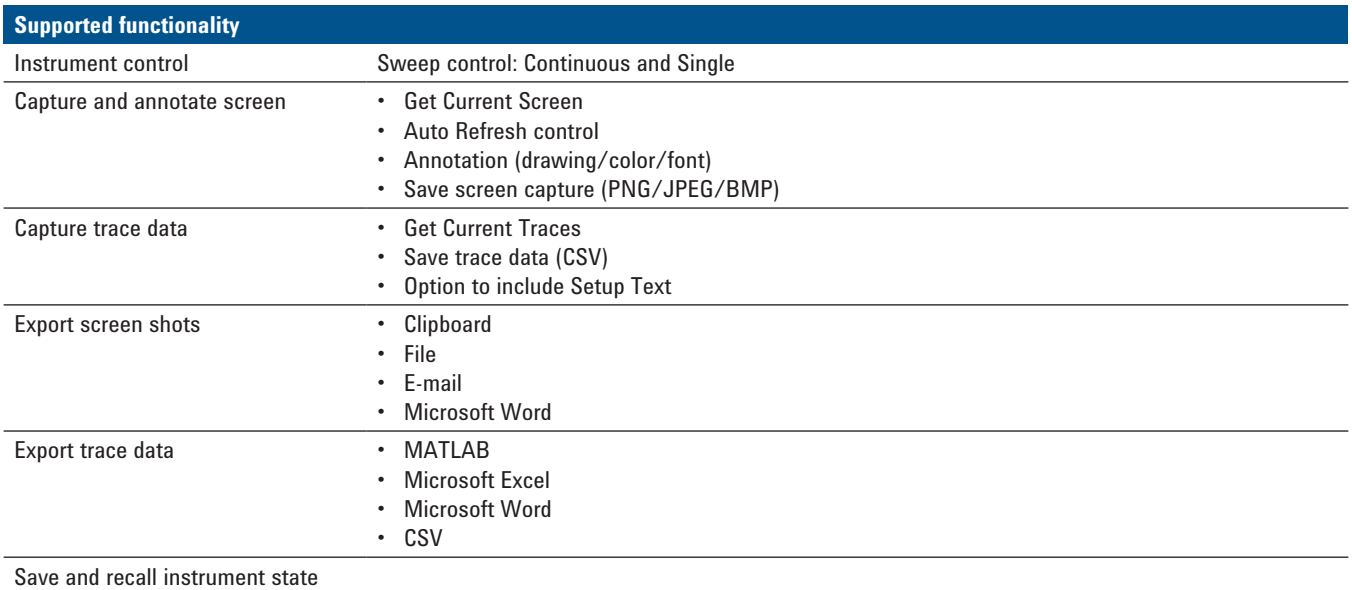

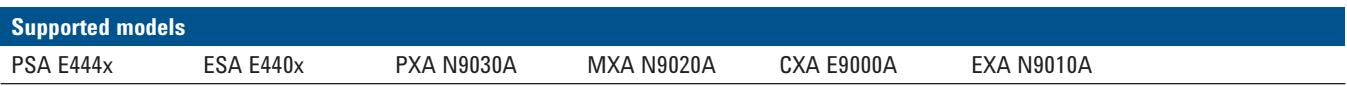

### BenchVue Mobile

Mobile apps let you monitor and respond to long-running tests from anywhere. BenchVue supports mobile applications for multimeters, oscilloscopes and power supplies.

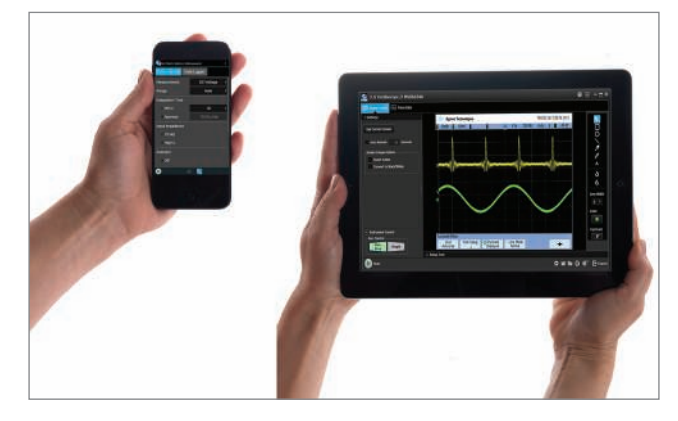

**BenchVue Mobile** is a mobile app that you can install on an Android or Apple iOS device to control BenchVue bench applications running on your Windows computer. BenchVue Mobile connects to your computer as a client, and requires that your mobile device and computer be connected to the same local network or intranet (behind the same corporate firewall). This network connection can be made via a WiFi connection inside your work location or externally through a VPN connection.

### BenchVue Demonstration Mode

BenchVue includes a demonstration mode that requires no instruments to be connected, making product evaluation quick and easy. Simply download and click "Enable Demo Mode" under the global setting menu to begin exploring BenchVue functionality.

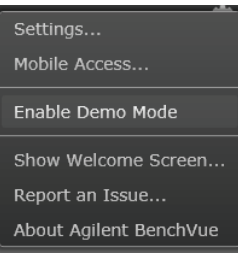

To assist in the evaluation of BenchVue with physical instruments, BenchVue includes an integrated user manual and getting started guide to make setup quick and easy.

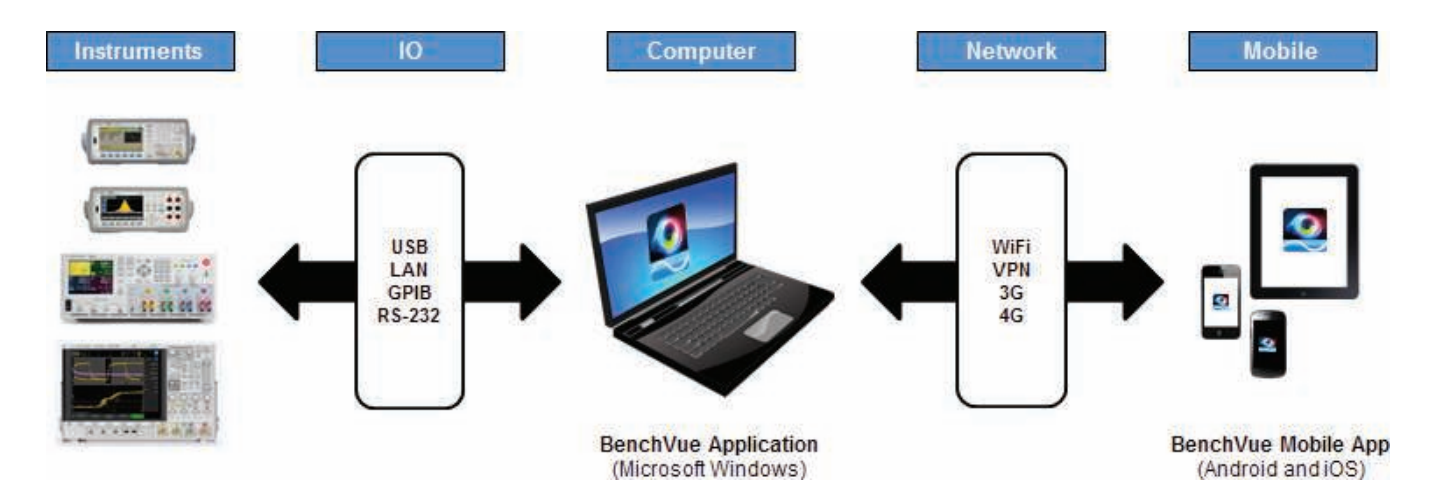

### System and installation requirements

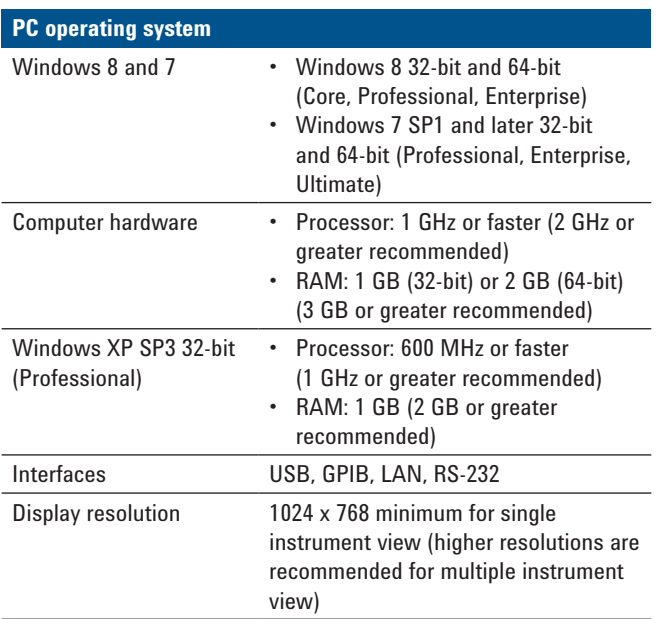

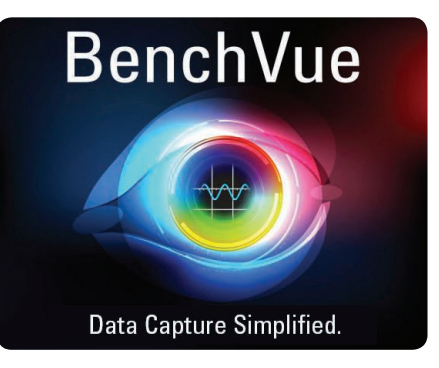

### With BenchVue, it's as simple as: click, capture, done.

**BenchVue software for PC**  Download cost free at: **www.agilent.com/find/BenchVue**

**BenchVue software for mobile devices**  Find BenchVue mobile for your respective device by visiting **www.agilent.com/find/BenchVueMobile**

### Additional requirements

**Software:** BenchVue requires a VISA (Agilent or National Instruments) when used to connect to physical instruments. Agilent IO Libraries, which contains the necessary VISA, will be installed automatically when BenchVue is installed. IO Libraries information is available at: **www.agilent.com/find/iosuite**

#### Mobile devices

Apple iPhone, iPad, iPod Touch all models; iOS 6.0 and later. Android phone and tablets; Android 2.3.5 and later.

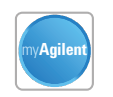

#### **myAgilent**

**www.agilent.com/find/myagilent** A personalized view into the information most relevant to you.

#### **Agilent Channel Partners**

**www.agilent.com/find/channelpartners** Get the best of both worlds: Agilent's measurement expertise and product breadth, combined with channel partner convenience.

### www.agilent.com www.agilent.com/find/benchvue

For more information on Agilent Technologies' products, applications or services, please contact your local Agilent office. The complete list is available at:

### **www.agilent.com/find/contactus**

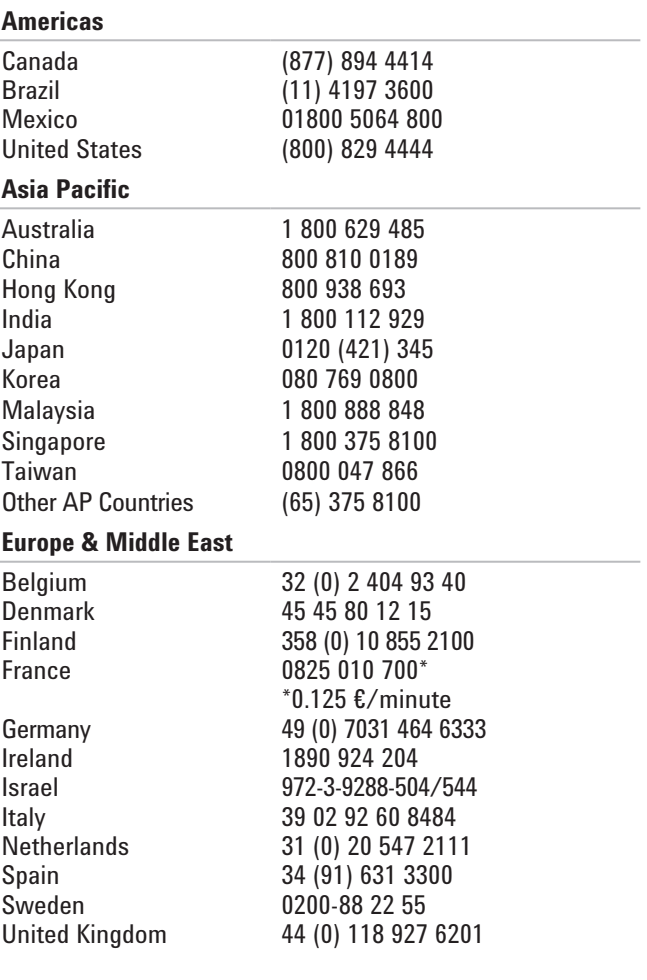

*For other unlisted countries:*

### **www.agilent.com/find/contactus**

*(BP-11-07-13)*

Product specifications and descriptions in this document subject to change without notice.

© Agilent Technologies, Inc. 2014 Published in USA, February 4, 2014 5991-3850EN

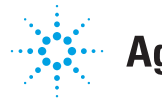

# **Agilent Technologies**